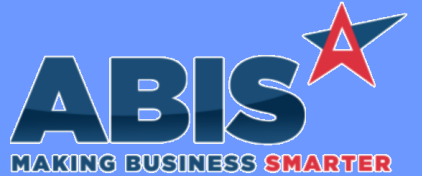

## **Adjutant Desktop Release Notes Version 2203.2043**

*ECR #* **Program/Change Change Description Accounts Receivable**  *39501* New setup option PRINTINVAUTOLOG will add logging into the Autolog table when using the "Auto Process" Check box on the Print Invoice screen. **Print Invoice Wiki Link:** *http://www.abiscorp.com/AdjWiki/rule-setup.ashx?HL=PRINTINVAUTOLOG* **Setup Options\*\*: PRINTINVAUTOLOG**  *39636* **Customer Ledger** The Customer Ledger screen will now roll up by payment, grouped by check number as a default. **Wiki Link:** *http://www.abiscorp.com/AdjWiki/CUSTLEDGER.ashx?HL=ledger 39768* **Customer Ledger** The Customer Ledger Report has been updated to include AR2AP transactions.

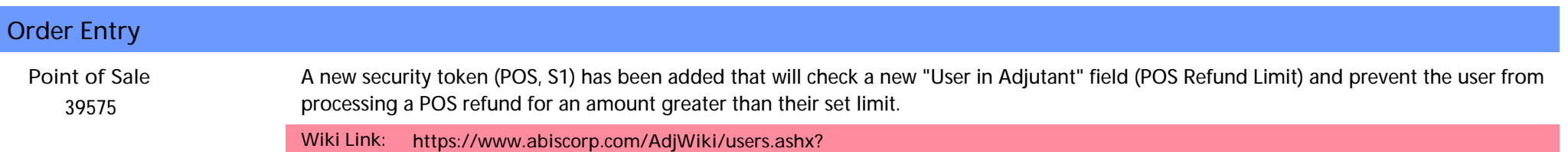

## **Production**

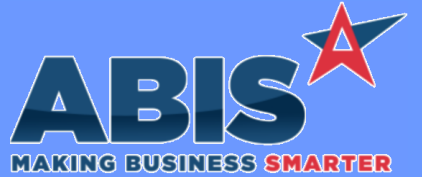

## **Adjutant Desktop Release Notes Version 2203.2043**

*ECR #* **Program/Change Change Description Production**  *39557* A new setup option (BUNBYITEM) has been added that will make the Connex Bundling screen use the "Bundle by Item" option by default rather than the "Bundle by Piece Mark" option. **Connex Bundling Wiki Link:** *https://www.abiscorp.com/AdjWiki/rule-setup.ashx?HL=BUNBYITEM* **Setup Options\*\*: BUNBYITEM**  *39746* Connex autobundle logic has been updated to account for the +1/-1 buttons from the Connex Controller. These lines will be taken into account during the bundling process to prevent over-packing the bundles in Adjutant. **Connex Bundling Programs\*\*: ADJAMSPROCESS**

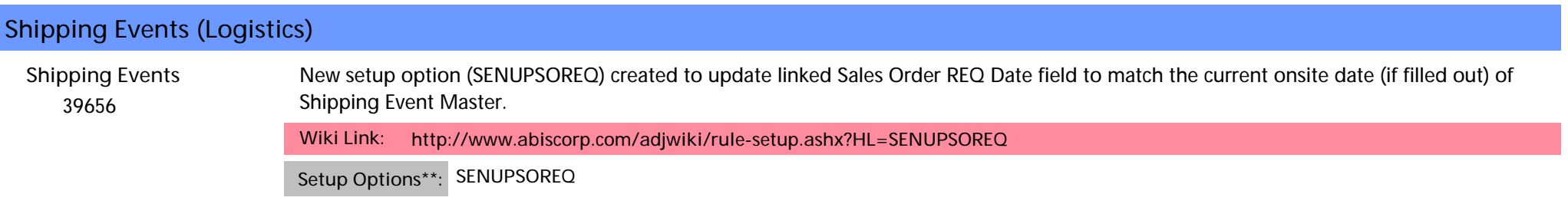

*Page 2 of 3*

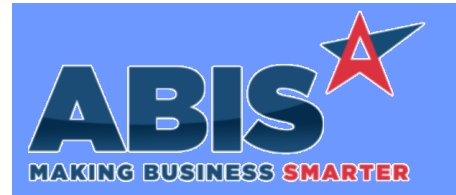

## **Adjutant Desktop Release Notes Version 2203.2043**

*Page 3 of 3*

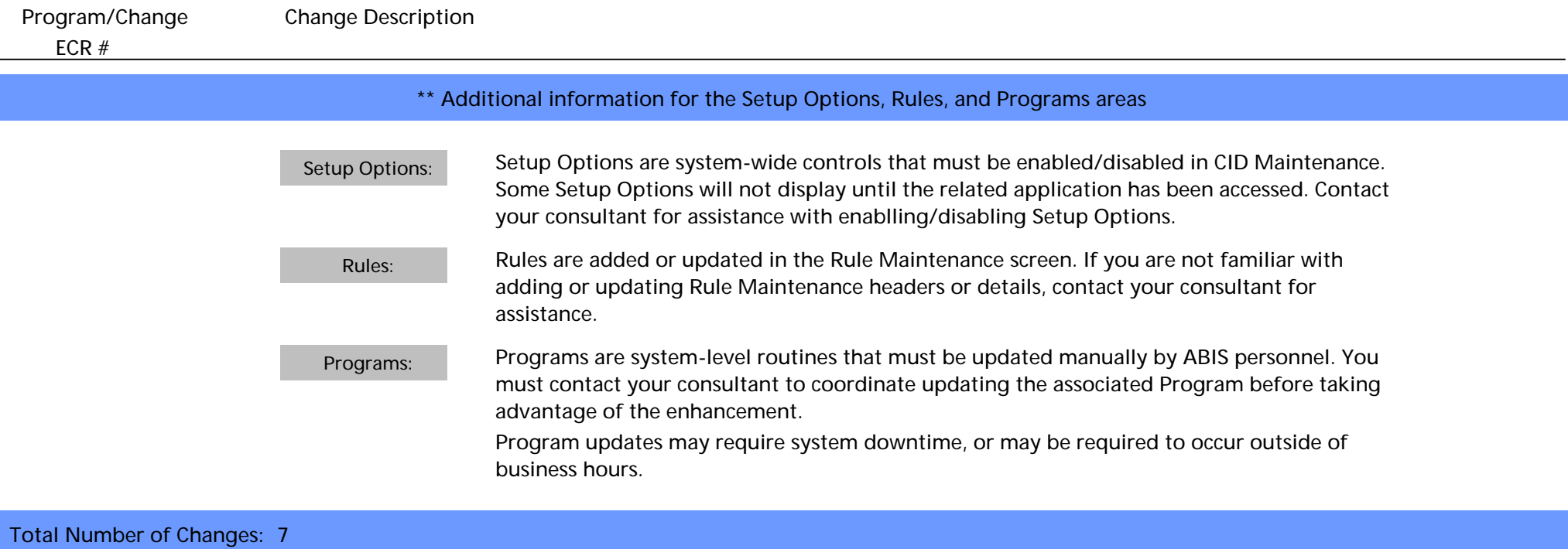